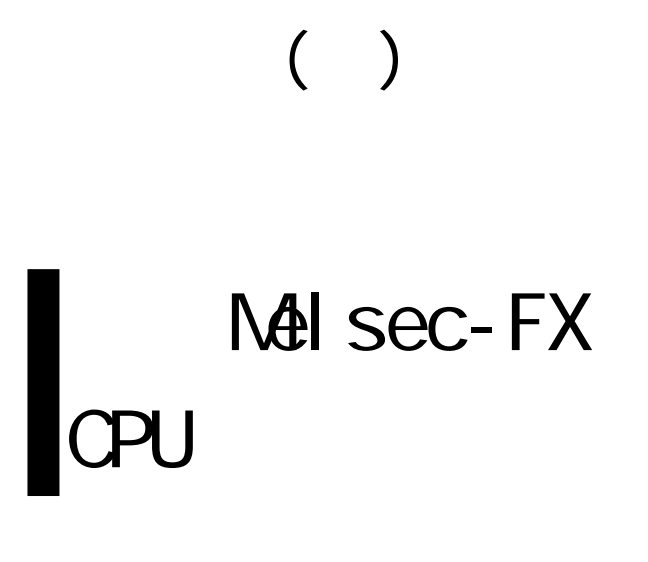

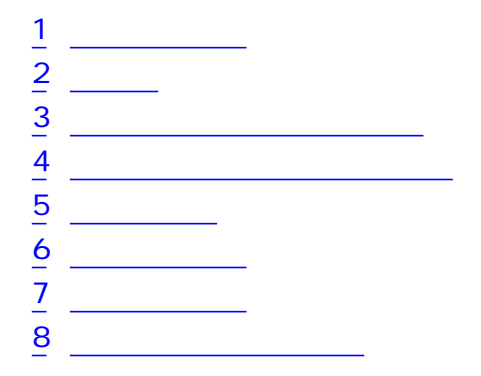

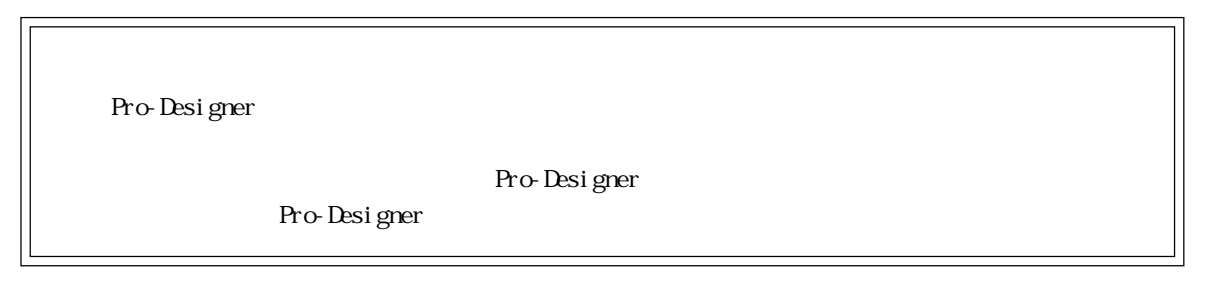

1  $\sim$  3  $\sim$ 

<span id="page-1-0"></span>п

# $($ ) PLC  $\qquad \qquad \qquad$

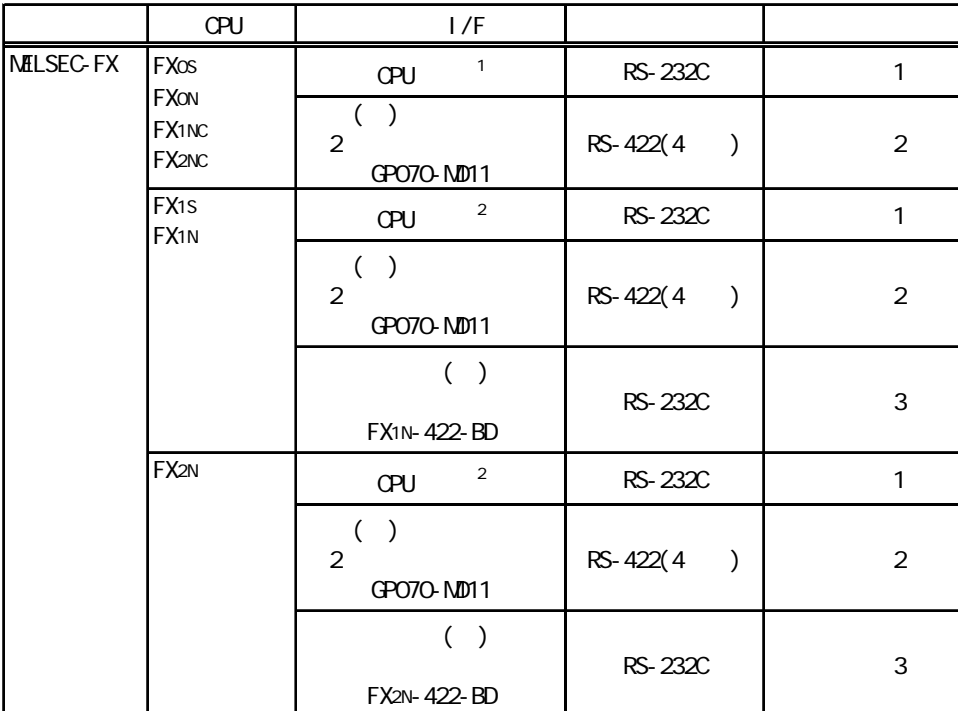

 $\overline{1}$ 

※2 プログラミング機器、GOT用コネクタ

and the control of the control of the

<span id="page-2-0"></span> $2<sub>2</sub>$ 

 $\left( \begin{array}{c} \end{array} \right)$ 

PLC FG D PLC

 $S$ G

1 RS-232C

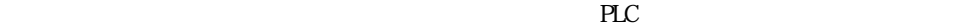

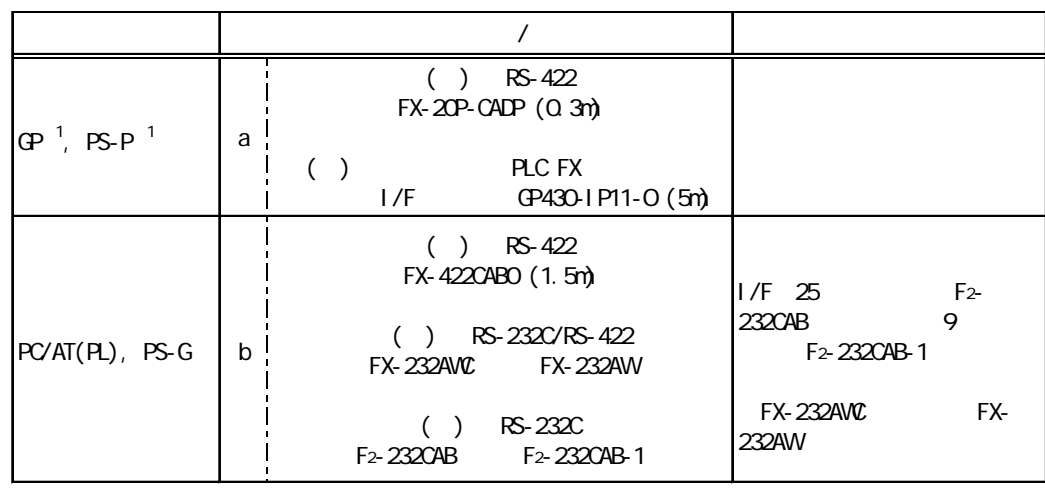

 $1$   $\alpha$ M  $1$ 

a. ( ) RS-422 (FX-20P-CADP) ( ) PLC FX  $I/F$  (GP430-IP11-O)

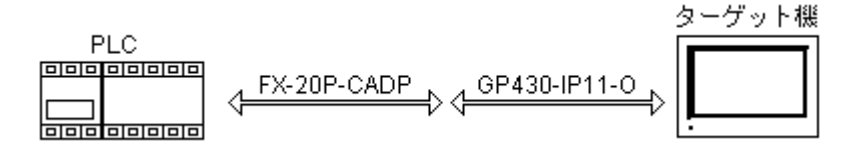

b. ( ) RS-422 (FX-422CABO) ( ) RS-232C/RS-422 (FX-232AWC FX-232AW) () RS-232C (F2-232CAB F2-232CAB-1)

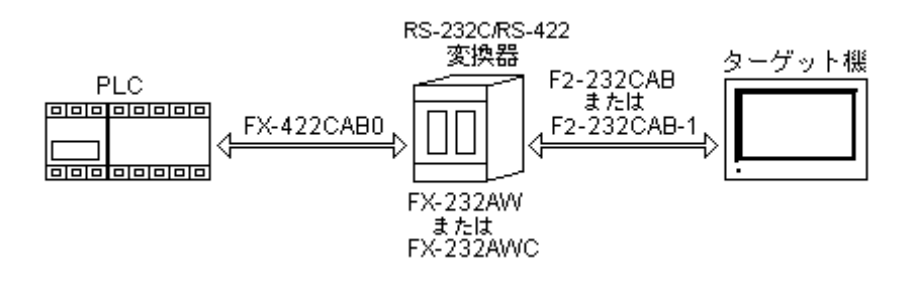

 $2$  RS-422(4)

 $2 \qquad \qquad$  PLC

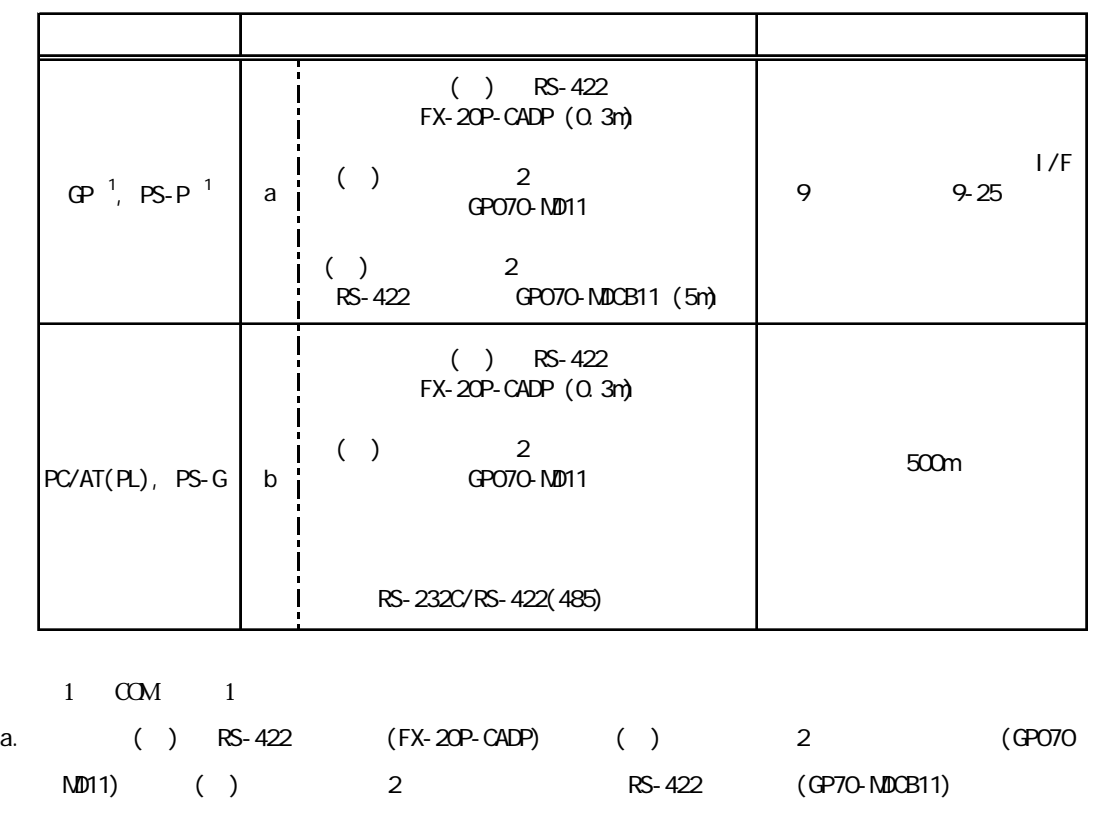

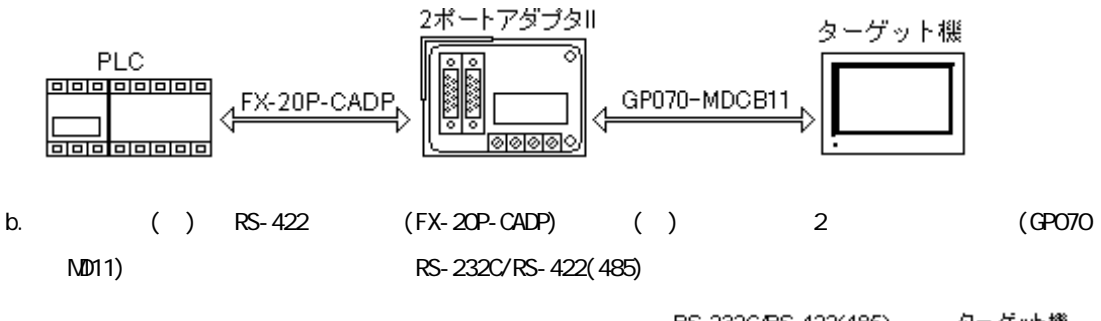

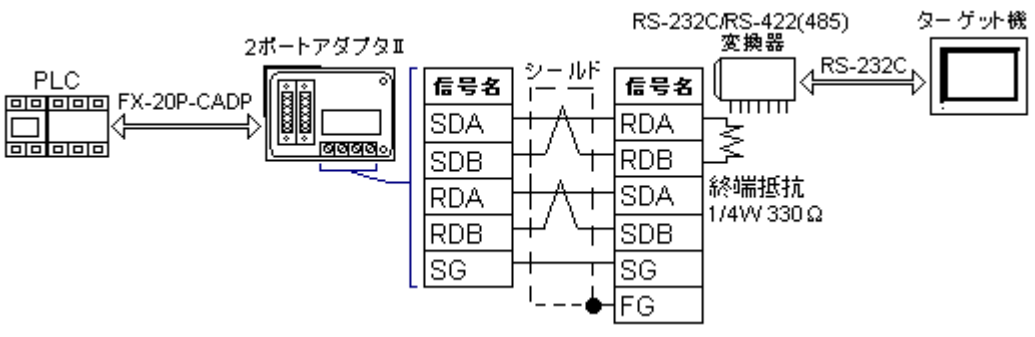

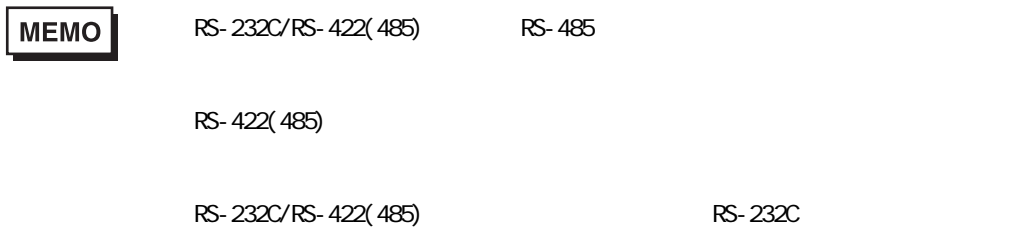

3 RS-232C

 $PLC$ 

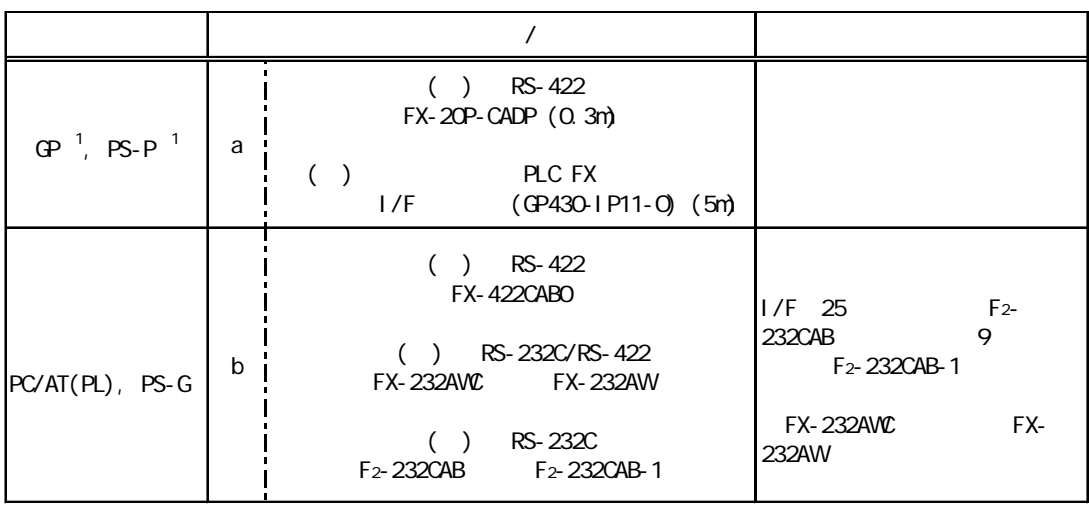

 $1 \quad \text{CM} \quad 1$ 

a. ( ) RS-422 (FX-20P-CADP) ( ) PLC FX  $I/F$  (GP430-IP11-O)

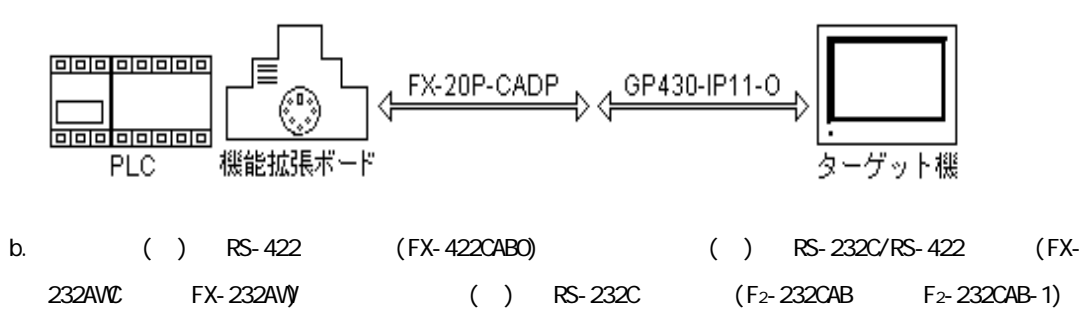

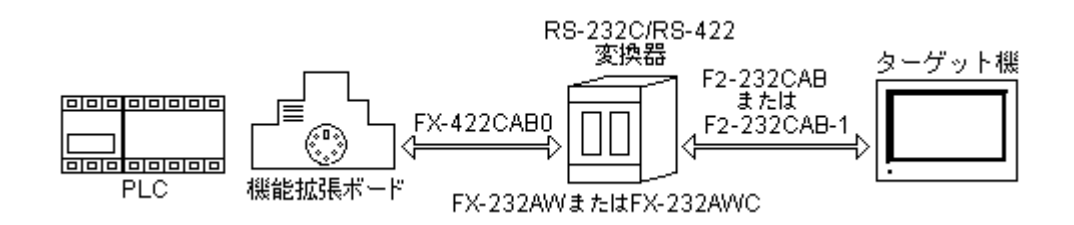

### $3$

<span id="page-5-0"></span>m.

Pro-Designer

#### ポートされているデバイスアドレスの範囲はPLCの機種によって異なりますので、お使いのPLCの

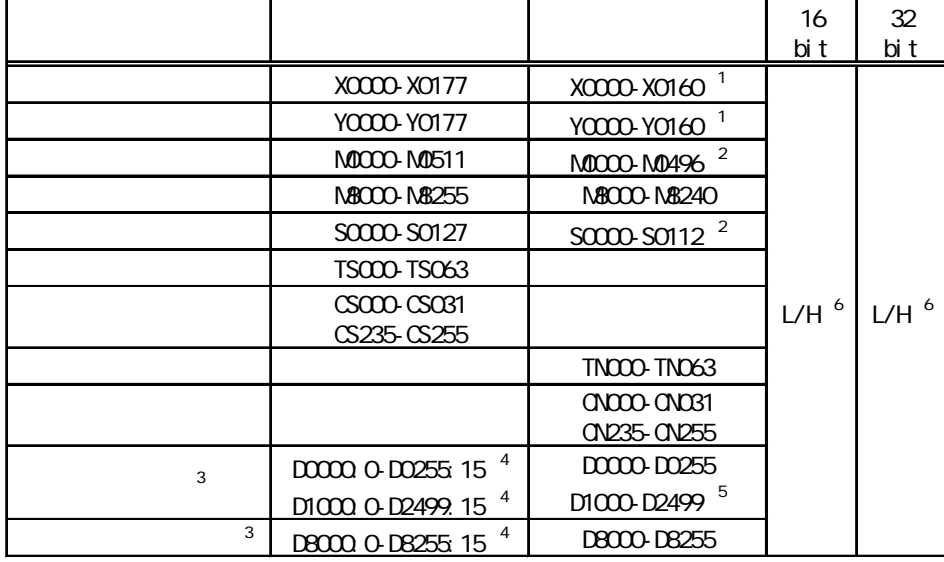

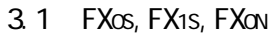

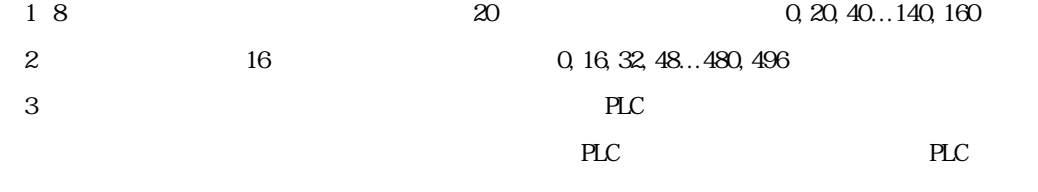

 $\frac{4}{3}$ 

0~15

5 D1000-D2499

6 16  $\frac{32}{5}$ 

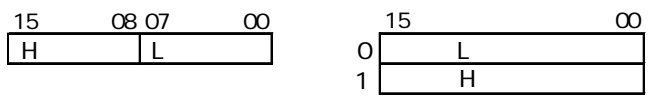

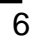

## 3.2 FX1N, FX2N, FX1NC, FX2NC

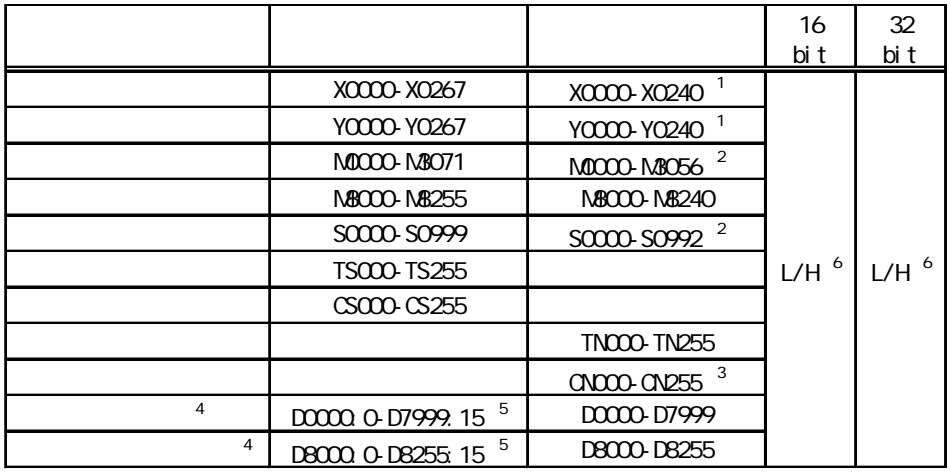

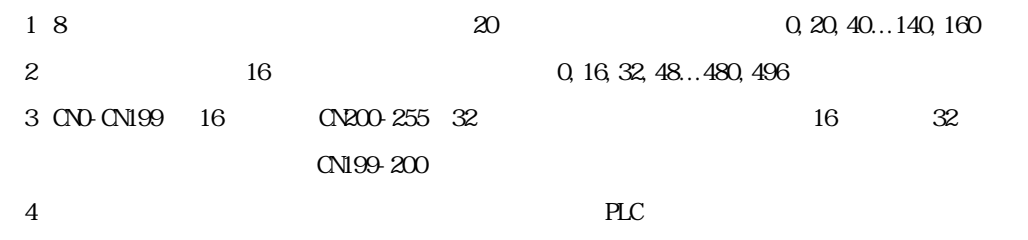

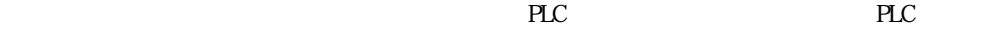

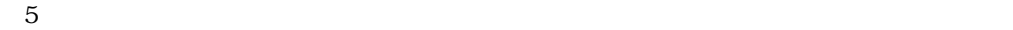

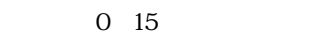

6 16  $\frac{32}{5}$ 

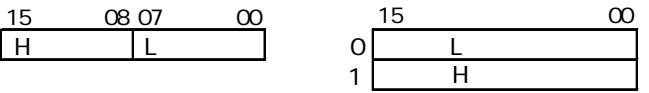

<span id="page-7-0"></span> $4$ 

使用されるPLCデバイスアドレス間の最大ギャップサイズ)を示します。ブロック転送を利用され

## MEMO

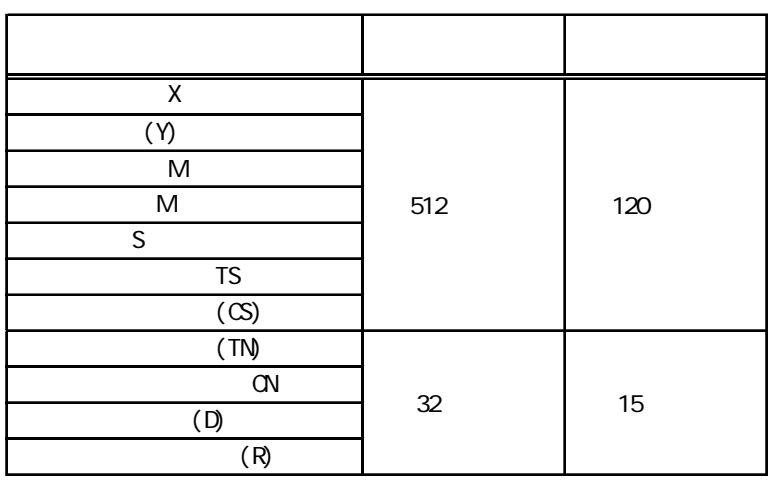

and the control of the control of the

<span id="page-8-0"></span> $5$ 

 $( )$  PLC  $7 \quad \textcolor{red}{\bigcup}$ 

RS-232C

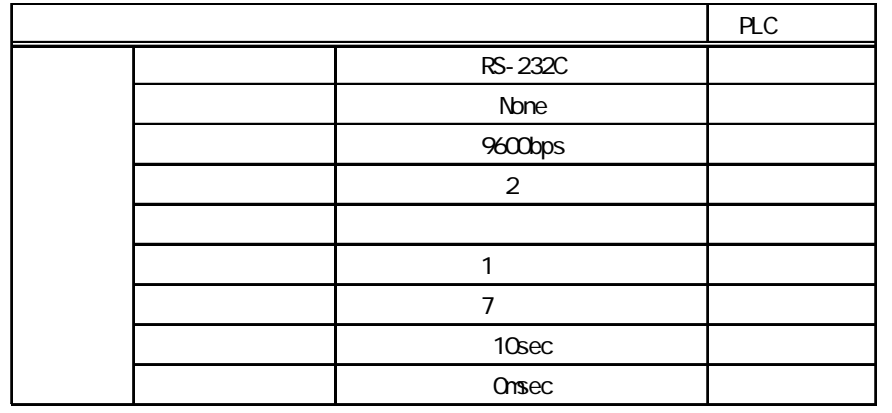

 $RS-422(4)$ 

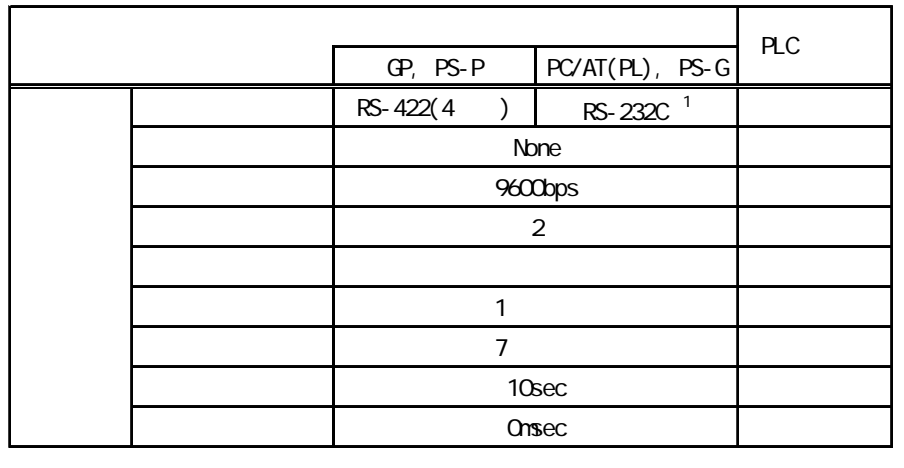

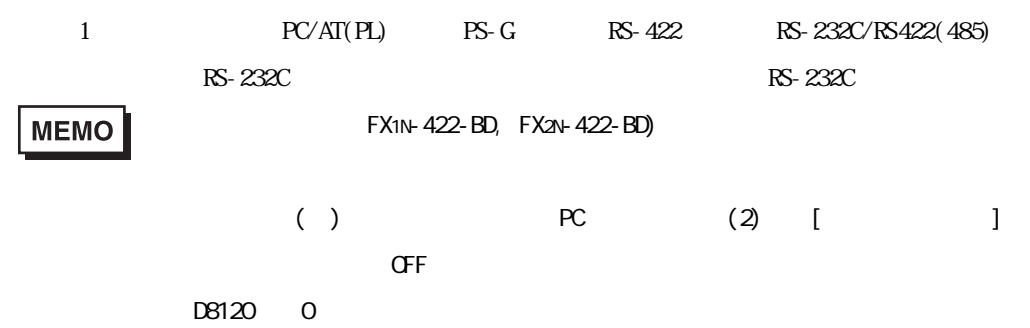

 $6$ 

ターゲット機とPLC間の通信に使用するドライバとタイプはPLCの種類によって異なります。シス

## **MEMO**

<span id="page-9-0"></span>and the control of the control of the

新規ドライバ作成  $\overline{\mathbf{x}}$ メーカー 三菱電機  $\overline{\mathbf{r}}$ ドライバー タイプ - ラボ<br>- 三菱Melsec-A イーサネット (TCP)<br>- 三菱Melsec-A イーサネット (TCP)<br>- 三菱Melsec-Aリンク (SD)<br>- 三菱Melsec-G CPU直結<br>- 三菱Melsec-Q CPU直結<br>- 三菱Melsec-Q AC Protocol(SD)<br>- 三菱Melsec-Q イーサネット (TCP)<br>- 三菱Melsec-Q イーサネット (UDP) FX0Nシリーズ<br>FX0Sシリーズ<br>FX1Nシリーズ<br>FX1Sシリーズ<br>FX2Nシリーズ  $\overline{OK}$ キャンセル

<u> Tanzania (</u>

<span id="page-10-0"></span> $7$ 

 $\mathbb{R}$   $\mathbb{R}$   $\mathbb{$ 

各プロパティの設定はPLC側の設定と一致していなければなりません。参照→「[5 環境設定例](#page-8-0)

## **MEMO**

|ドライバ設定 |  $\overline{\mathbf{x}}$ **三菱Melsec-FX CPU直結** メーカー | 三菱電機 ドライバー COMポート  $COMIMIMIMIM  $\sim$$ パリティピット 偶数  $\boxed{\mathbf{r}}$ RS-2320 ストップビット  $1 -$ 通信方式  $\overline{\phantom{a}}$  $\overline{z}$ None in 制御方式  $\overline{\phantom{a}}$ データ長  $7 \overline{\mathbb{F}}$  $9600$   $\times$ 受信タイムアウト 5 골 。 通信速度 通信リトライ  $\boxed{2}$ 골 送信ウェイト  $\sqrt{2}$  $\frac{1}{\sqrt{2}}$  ms キャンセル ヘルブ  $\overline{\mathsf{OK}}$  |

### PLC  $\overline{C}$

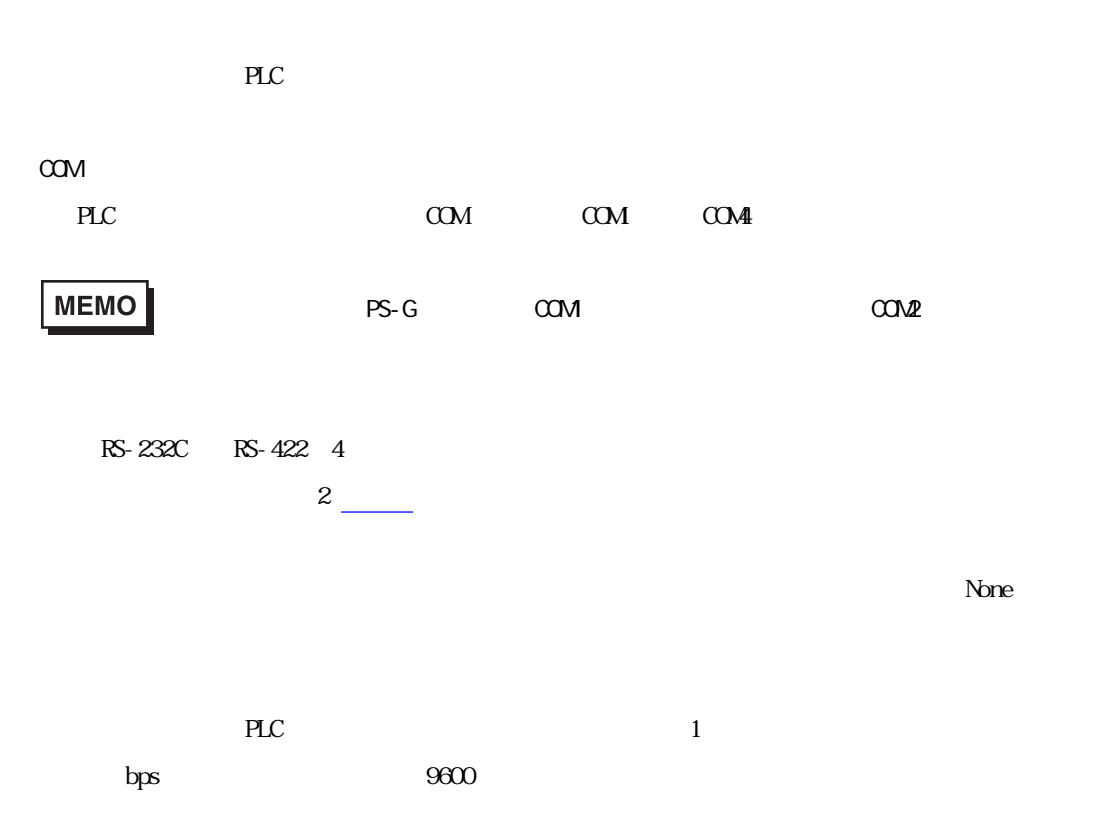

and the control of the control of

an an Salaman.<br>Tagairtí

e e

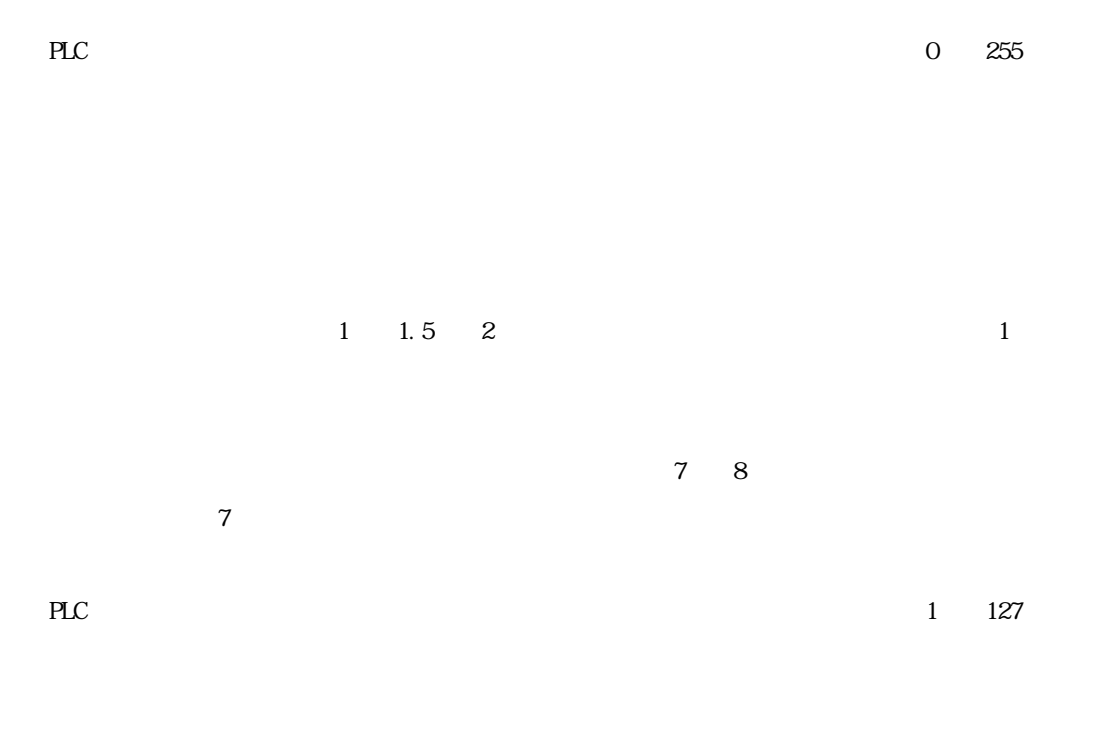

**Contract** 

 $\gamma$ 

m.

8 Tunnelland Street Street Street Street Street Street Street Street Street Street Street Street Street Street

<span id="page-12-0"></span>m.

 $\mathbb{P}\mathbb{L}\mathbb{C}$ 

 $3 \qquad \qquad$ 

**MEMO** 

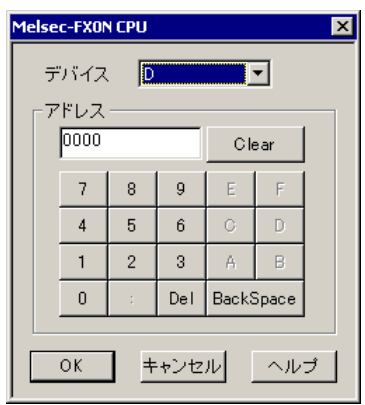

PLC  $\overline{P}$